Future light

## BEDIENUNGSANLEITUNG USER MANUAL

# EX-6/32 24-channel DMX-controller

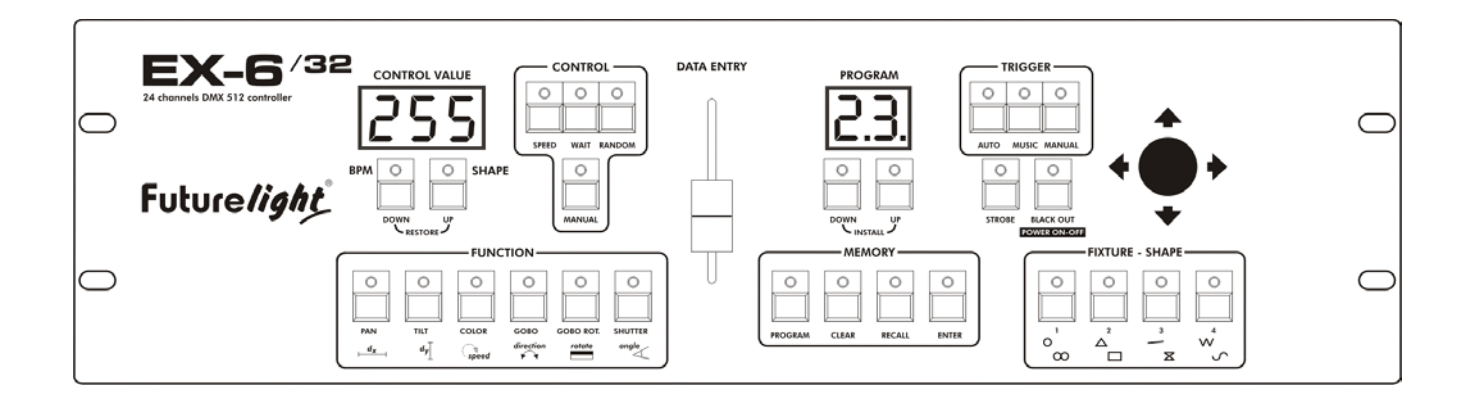

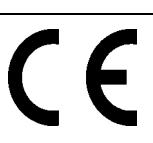

## **MULTI-LANGUAGE-INSTRUCTIONS**

## **Inhaltsverzeichnis/Table of contents**

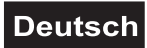

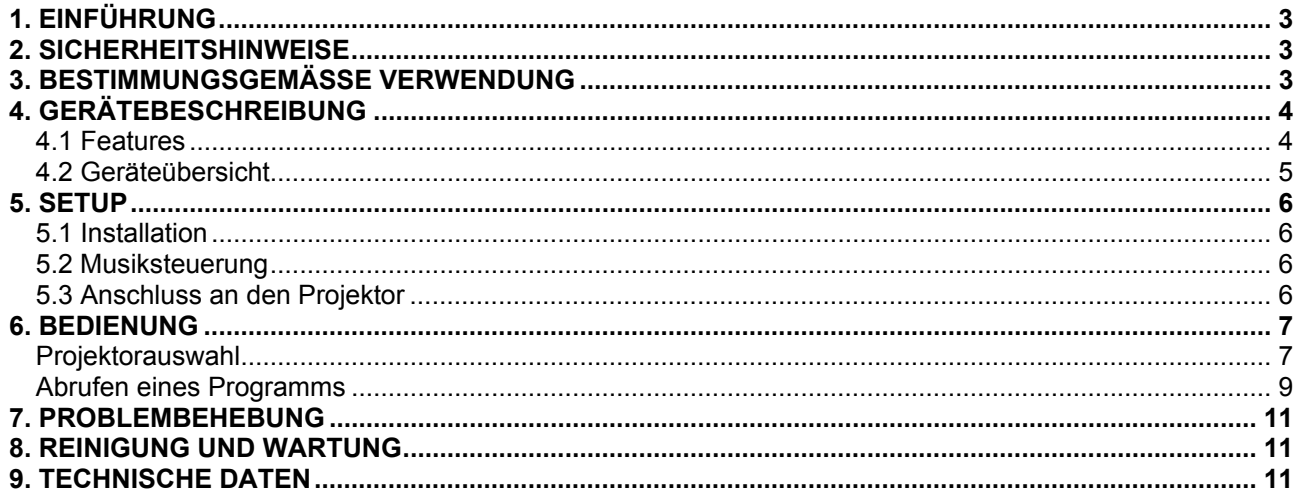

## **English**

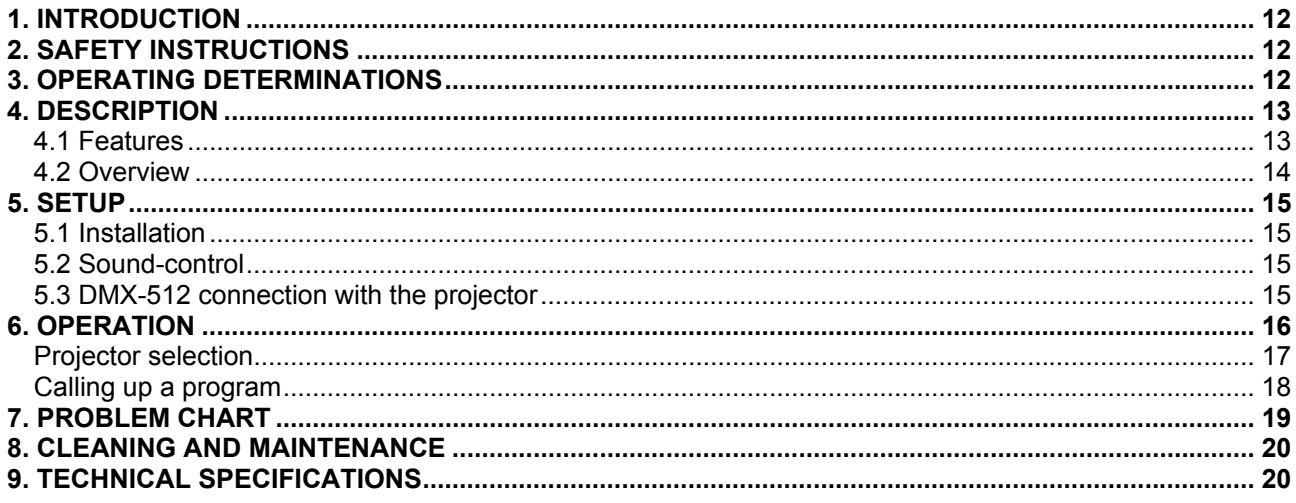

Das neueste Update dieser Bedienungsanleitung finden Sie im Internet unter: You can find the latest update of this user manual in the Internet under:

www.futurelight.com

## **Deutsch**

## *BEDIENUNGSANLEITUNG*

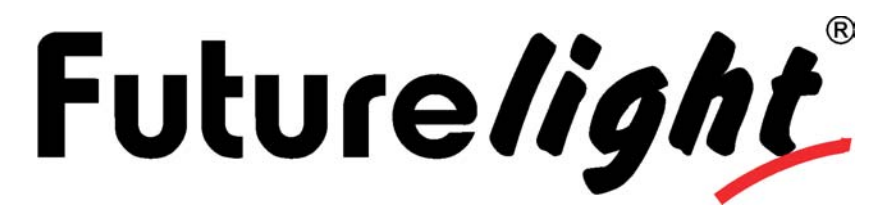

## EX-6/32 24-Kanal DMX-Controller

## **ACHTUNG!**

Gerät vor Feuchtigkeit und Nässe schützen! Vor Öffnen des Gerätes vom Netz trennen!

Lesen Sie vor der ersten Inbetriebnahme zur eigenen Sicherheit diese Bedienungsanleitung sorgfältig durch!

Alle Personen, die mit der Aufstellung, Inbetriebnahme, Bedienung, Wartung und Instandhaltung dieses Gerätes zu tun haben, müssen

- entsprechend qualifiziert sein
- diese Bedienungsanleitung genau beachten
- die Bedienungsanleitung als Teil des Produkts betrachten
- die Bedienungsanleitung während der Lebensdauer des Produkts behalten
- die Bedienungsanleitung an jeden nachfolgenden Besitzer oder Benutzer des Produkts weitergeben
- sich die letzte Version der Anleitung im Internet herunter laden

## **1. EINFÜHRUNG**

Wir freuen uns, dass Sie sich für einen FUTURELIGHT EX-6/32 entschieden haben. Sie haben hiermit ein leistungsstarkes und vielseitiges Gerät erworben. Wenn Sie nachfolgende Hinweise beachten, sind wir sicher, dass Sie lange Zeit Freude an Ihrem Kauf haben werden.

Nehmen Sie den EX-6/32 aus der Verpackung.

Prüfen Sie zuerst, ob Transportschäden vorliegen. In diesem Fall nehmen Sie das Gerät nicht in Betrieb und setzen sich bitte mit Ihrem Fachhändler in Verbindung.

## **2. SICHERHEITSHINWEISE**

Dieses Gerät hat das Werk in sicherheitstechnisch einwandfreiem Zustand verlassen. Um diesen Zustand zu erhalten und einen gefahrlosen Betrieb sicherzustellen, muss der Anwender unbedingt die Sicherheitshinweise und die Warnvermerke beachten, die in dieser Bedienungsanleitung enthalten sind.

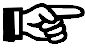

#### **Unbedingt lesen:**

*Bei Schäden, die durch Nichtbeachtung dieser Bedienungsanleitung verursacht werden, erlischt der Garantieanspruch. Für daraus resultierende Folgeschäden übernimmt der Hersteller keine Haftung.*

Das Netzteil immer als letztes einstecken.

Halten Sie das Gerät von Hitzequellen wie Heizkörpern oder Heizlüftern fern.

## **Deutsch**

Das Gerät darf nicht in Betrieb genommen werden, nachdem es von einem kalten in einen warmen Raum gebracht wurde. Das dabei entstehende Kondenswasser kann unter Umständen Ihr Gerät zerstören. Lassen Sie das Gerät solange uneingeschaltet, bis es Zimmertemperatur erreicht hat!

Der Aufbau entspricht der Schutzklasse III. Das Gerät darf niemals ohne einen geeigneten Transformator betrieben werden.

Gerät bei Nichtbenutzung und vor jeder Reinigung vom Netz trennen.

Beachten Sie bitte, dass Schäden, die durch manuelle Veränderungen an diesem Gerät verursacht werden, nicht unter den Garantieanspruch fallen.

Kinder und Laien vom Gerät fern halten!

Im Geräteinneren befinden sich keine zu wartenden Teile. Eventuelle Servicearbeiten sind ausschließlich dem autorisierten Fachhandel vorbehalten!

## **3. BESTIMMUNGSGEMÄSSE VERWENDUNG**

Bei diesem Gerät handelt es sich um einen DMX-Controller, mit dem sich DMX-gesteuerte Lichteffekte, Scheinwerfer etc. in Diskotheken, auf Bühnen etc. ansteuern lassen. Dieses Produkt ist für den Anschluss an DC 10-12 V, 500 mA Gleichspannung zugelassen und wurde ausschließlich zur Verwendung in Innenräumen konzipiert.

Vermeiden Sie Erschütterungen und jegliche Gewaltanwendung bei der Installation oder Inbetriebnahme des Gerätes.

Achten Sie bei der Wahl des Installationsortes darauf, dass das Gerät nicht zu großer Hitze, Feuchtigkeit und Staub ausgesetzt wird. Vergewissern Sie sich, dass keine Kabel frei herumliegen. Sie gefährden Ihre eigene und die Sicherheit Dritter!

Nehmen Sie das Gerät erst in Betrieb, nachdem Sie sich mit seinen Funktionen vertraut gemacht haben. Lassen Sie das Gerät nicht von Personen bedienen, die sich nicht mit dem Gerät auskennen. Wenn Geräte nicht mehr korrekt funktionieren, ist das meist das Ergebnis von unfachmännischer Bedienung!

Soll das Gerät transportiert werden, verwenden Sie bitte die Originalverpackung, um Transportschäden zu vermeiden.

Beachten Sie bitte, dass eigenmächtige Veränderungen an dem Gerät aus Sicherheitsgründen verboten sind.

Der Serienbarcode darf niemals vom Gerät entfernt werden, da ansonsten der Garantieanspruch erlischt.

Wird das Gerät anders verwendet als in dieser Bedienungsanleitung beschrieben, kann dies zu Schäden am Produkt führen und der Garantieanspruch erlischt. Außerdem ist jede andere Verwendung mit Gefahren, wie z. B. Kurzschluss, Brand, elektrischem Schlag, etc. verbunden.

## **4. GERÄTEBESCHREIBUNG**

## *4.1 Features*

## **Programmierbarer DMX-Controller**

Für alle DMX-Geräte mit bis zu 6 Steuerkanälen • 4 Adressen individuell steuerbar • An jede der o.g. Adressen können weitere Geräte adressiert werden, die dann synchron zu dem gleichadressierten Gerät arbeiten • Die Anzahl der angeschlossenen Geräte pro Adresse ist unbegrenzt • 32 frei programmierbare Chaser mit bis zu 32 Schritten • Joystick für manuelle Bewegung des Ablenkspiegels • Geräteanwahl über Projektorwahltasten • Program-Run zum Durchlaufen aller Programme • Programm-Ablauf auch über Zufallsgenerator möglich • 8 verschiedene Muster mit verschiedenen Parametern • Strobe-Taste für Strobe-Funktion • Segment-Anzeige und Kontroll-LEDs • Musiksteuerung über 6,3 mm Mono-Klinkenbuchse oder

## **Deutsch**

eingebautes Mikrofon • Mikrofonempfindlichkeit einstellbar • Black-Out-Funktion • 24 Steuerkanäle • Für 19"- Rackeinbau

## *4.2 Geräteübersicht*

## **Übersicht über die Bedienelemente**

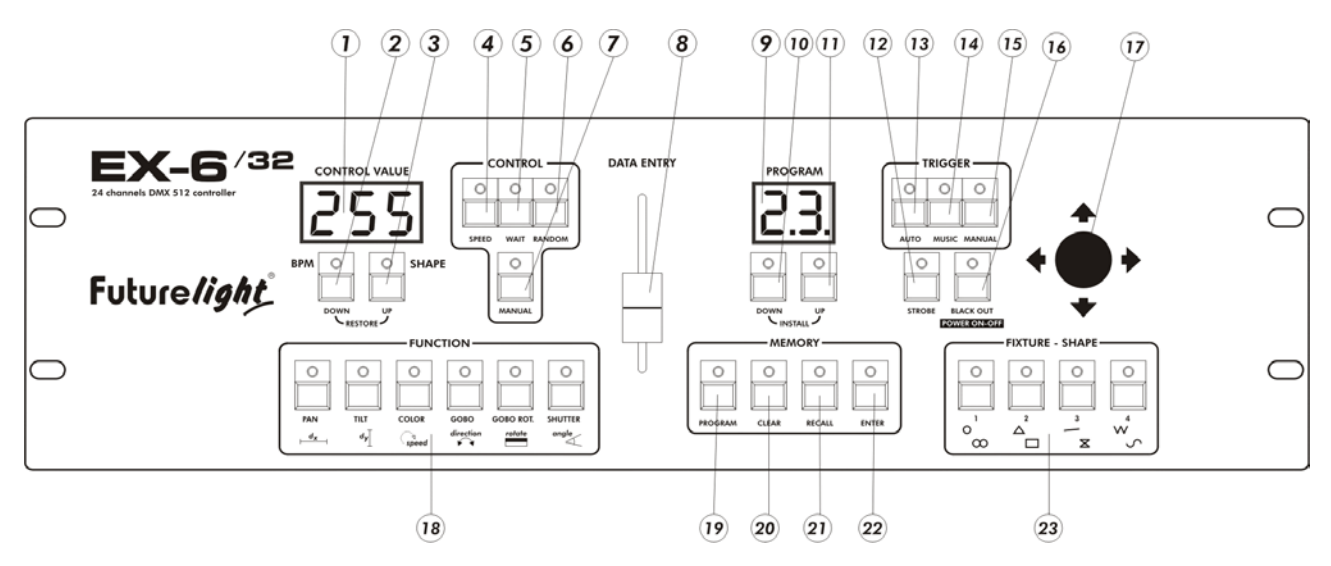

- 1) CONTROL VALUE DISPLAY
- 2) BPM Taste
- 3) SHAPE Taste

Wenn diese LED leuchtet lassen sich die Muster über die Projektorwahltasten 1-4 auswählen.

- 4) SPEED-TASTE
- 5) WAIT-TASTE
- 6) RANDOM-TASTE
	- Zur Umstellung des Programms auf zufällige Ablaufgeschwindigkeit.
- 7) MANUAL-TASTE
- 8) DATA ENTRY-FADER
- 9) PROGRAM-DISPLAY
- Zur Anzeige des aktuellen Programmes.
- 10) PROGRAM UP-TASTE Zur Auswahl des gewünschten Programmes.
- 11) PROGRAM DOWN-TASTE
	- Zur Auswahl des gewünschten Programmes.
- 12) STROBE-TASTE Durch Drücken der Strobe-Taste werden alle Geräte gestrobt. 13) AUTO-TASTE
- Wenn die LED leuchtet, befindet sich der Controller im Auto-Modus (normaler Betriebsmodus ohne Musiksteuerung).
- 14) MUSIC-TASTE
- Wenn diese LED leuchtet, befindet sich der Controller im Audio-Modus (Betrieb mit Musiksteuerung). 15) MANUAL TRIGGER-TASTE

Mit der Manual Trigger-Taste können Sie von einem Step zum nächsten springen.

- 16) BLACKOUT-TASTE Die Blackout-Funktion verriegelt den Lichtaustritt aller angeschlossenen Geräte über den Shutter und stoppt das Programm. Wird die Blackout-Taste länger als 5 Sekunden gehalten, schaltet sich das Gerät ab.
- 17) JOYSTICK
- Zur manuellen Steuerung des Ablenkspiegels.
- 18) FUNKTIONSTASTEN Zur Einstellung der Kanäle oder Musterparameter.
- 19) PROGRAM-TASTE
- Taste zur Programmierung.
- 20) CLEAR-TASTE
- 21) RECALL-TASTE

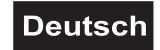

- 22) ENTER-TASTE Zur Bestätigung der Eingabe.
- 23) PROJEKTORWAHLTASTEN Zur Auswahl des gewünschten Projektors bzw. Musters.

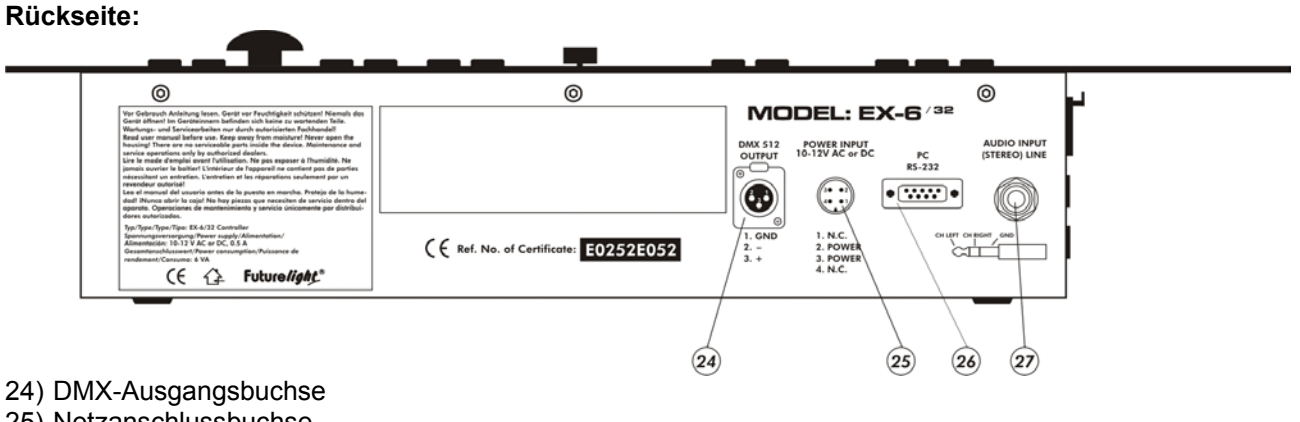

- 25) Netzanschlussbuchse
- 26) PC Kontakt Software upgrade
- 27) AUDIO IN-Anschlussbuchse

## **5. SETUP**

## *5.1 Installation*

Stellen Sie das Gerät auf einer ebenen Fläche auf oder installieren Sie es in Ihrem Rack.

Rackinstallation: Dieses Gerät ist für ein 19"-Rack (483 mm) vorgesehen. Bei dem Rack sollte es sich um ein "Double-Door-Rack" handeln, an dem sich sowohl die Vorder- als auch die Rückseite öffnen lassen. Das Rackgehäuse sollte mit einem Lüfter versehen sein. Achten Sie bei der Standortwahl des Controllers darauf, dass die warme Luft aus dem Rack entweichen kann und genügend Abstand zu anderen Geräten vorhanden ist. Dauerhafte Überhitzung kann zu Schäden an dem Gerät führen.

Sie können den Controller mit vier Schrauben M6 im Rack befestigen.

Stecken Sie die Anschlussleitung des Netzteils in die DC IN-Buchse ein. Stecken Sie das Netzteil in die Steckdose ein.

## *5.2 Musiksteuerung*

Die Musiksteuerung erfolgt über die Line In Anschlussbuchse. Verbinden Sie Ihr Audiosignal vom Mischpult (z. B. Master 2-Ausgang) mit der Klinken-Buchse an der Geräterückseite (Eingangsempfindlichkeit  $0,1 V - 1 V$ ).

## *5.3 Anschluss an den Projektor*

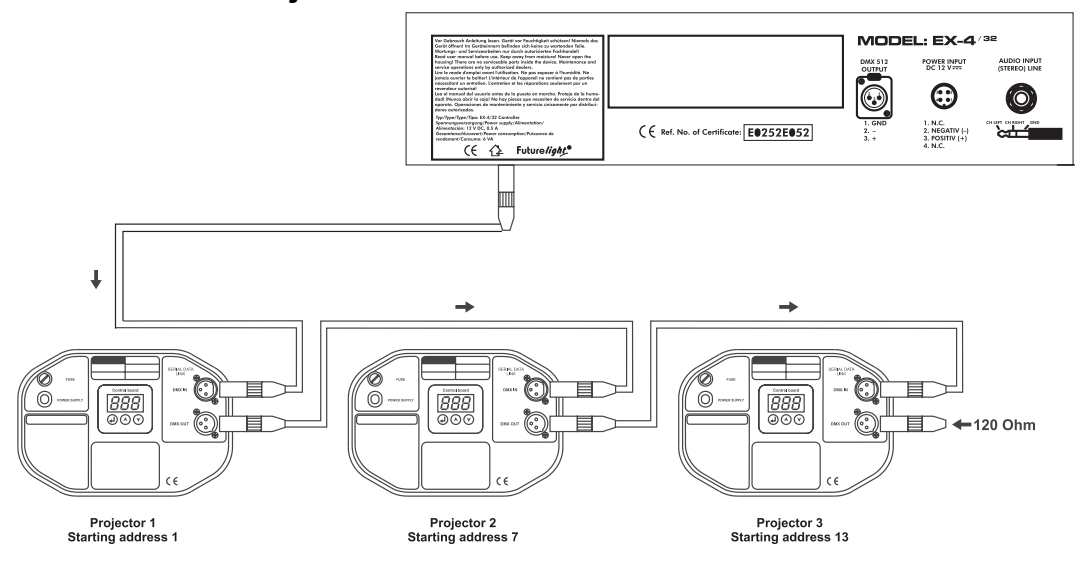

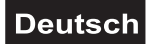

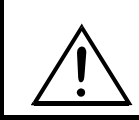

## **Achten Sie darauf, dass die Adern der Datenleitung an keiner Stelle miteinander in Kontakt treten. Die Geräte werden ansonsten nicht bzw. nicht korrekt funktionieren.**

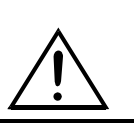

Die Verbindung zwischen Controller und Projektor sowie zwischen den einzelnen Geräten muss mit einem zweipoligen geschirmten Kabel erfolgen. Die Steckverbindung geht über 3-polige XLR-Stecker und -Kupplungen.

### **Aufbau einer seriellen DMX-Kette:**

Verbinden Sie den DMX-Ausgang des EX-6/32 mit dem DMX-Eingang des nächsten Gerätes. Verbinden Sie immer einen Ausgang mit dem Eingang des nächsten Gerätes bis alle Geräte angeschlossen sind.

**Achtung:** Am letzten Projektor muss die DMX-Leitung durch einen Abschlusswiderstand abgeschlossen werden. Dazu wird ein 120 Ω Widerstand in einen XLR-Stecker zwischen Signal (–) und Signal (+) eingelötet und in den DMX-Ausgang am letzten Gerät gesteckt.

### **Kodierung der Projektoren**

Bitte beachten Sie, dass der EX-6/32 die DMX-Startadressen in 6er-Schritten zuweist. Sie müssen den entsprechenden Projektor auf die gewünschte Startadresse kodieren, weil sonst die Kanalzuweisung nicht stimmt. Alle Projektoren, die gleich addressiert werden, arbeiten synchron.

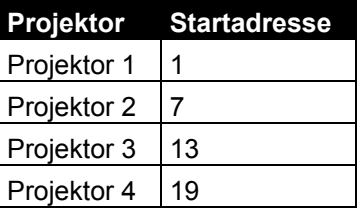

## **6. BEDIENUNG**

Wenn Sie das Gerät an die Spannungsversorgung angeschlossen haben, ist der EX-6/32 einsatzbereit. Über die Blackout-Taste lässt sich das Gerät ein- bzw. ausschalten. Bitte beachten Sie, dass die Power-Taste ca. 5 Sekunden lang gehalten werden muss, bis das Gerät abschaltet.

## *Software-Update*

Die neueste Software-Version können Sie kostenlos von unserer Website www.futurelight.com herunter laden.

Laden Sie die zip-Datei auf Ihren Rechner. Entpacken Sie die Dateien auf Ihre Festplatte.

Verbinden Sie den EX-6/32 über ein serielles Kabel mit Ihrem Controller (COM 1). Starten Sie auf Ihrem PC das Programm Controller.exe. Clicken Sie im Programmmenü der PC-Software auf die Schaltfläche "Kontaktaufnahme mit Controller". Schalten Sie den Controller ein. Wählen Sie den Menüpunkt "Datensatz öffnen" und wählen Sie die gewünschte Datei aus. Wählen Sie den Menüpunkt "Upload".

## *Projektorauswahl*

Mit dem EX-6/32 lassen sich bis zu 4 verschiedene Projektoren ansteuern. Diese können aus der Projektorenbibliothek entnommen werden oder vom Benutzer definiert werden.

Drücken Sie gleichzeitig die Program Up und Program Down Taste für 5 Sekunden, bis die beiden LEDs blinken. Der Controller befindet sich jetzt im Projector Install-Modus.

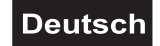

## **Projektorbibliothek:**

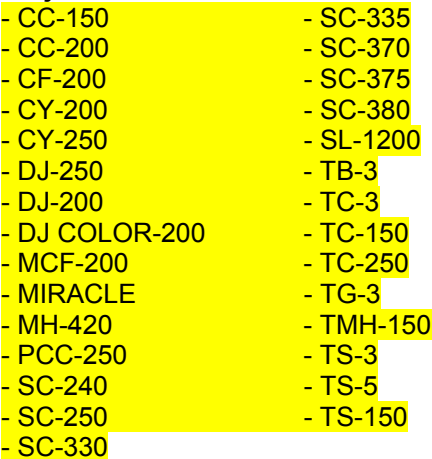

Zur Auswahl eines Projektors drücken und halten Sie die gewünschte Projektortaste. Über die Control Up/Down-Tasten können Sie den gewünschten Projektor auswählen. Drücken Sie die Enter-Taste, um die Auswahl ab zu speichern.

### **Benutzerdefinierter Projektor**

Drücken Sie die gewünschte Projektortaste. Auf dem Program Display erscheint die Anzahl der DMX-Kanäle. Mit den Program Up/Down-Tasten können Sie die einzelnen DMX-Kanäle aufrufen.

Stellen Sie mit PROGRAM UP-DOWN Tasten den ersten DMX-Kanal ein. Ordnen Sie diesen Kanal einer Funktionstaste 1-6 zu. Auf der Control-Anzeige erscheint die entsprechende Information. Wenn ..--- auf der Anzeige erscheint, bedeutet dies, dass der aktuelle DMX-Kanal nicht belegt ist. Wenn "but" auf der Anzeige erscheint, bedeutet dies, dass der aktuelle Kanal einer Effektt-Taste zugeordnet ist. Die PAN- und TILT-Kanäle müssen den Tasten 1 und 2 zugeordnet werden. Andernfallass lässt sich die Bewegung nicht über den Joystick steuern.

Wurde eine DMX-Kanal bereits einem Effekt zugeordnet, lässt sich diese Belegung durch Drücken der Manual Trigger-Taste löschen.

Weisen Sie dem gewählten DMX-Kanal die Funktion über die Function-Tasten zu. Wiederholen Sie diesen Vorgang, bis alle DMX-Kanäle zugewiesen sind.

#### **Belegung der Blackout-Taste**

Wählen Sie über die Program Up/Down-Tasten den Kanal aus, auf dem die Blackout-Funktion liegt. Drücken und Halten Sie die Blackout-Taste und stellen Sie über den Data Entry-Fader den DMX-Wert ein, auf dem die Blackout-Funktion liegt (z. B. Kanal 4, Wert 0 bei SC-240).

#### **Belegung der Strobe-Taste**

Wählen Sie über die Program Up/Down-Tasten den Kanal aus, auf dem die Strobe-Funktion liegt. Drücken und Halten Sie die Strobe-Taste und stellen Sie über den Data Entry-Fader den DMX-Wert ein, auf dem die Strobe-Funktion liegt (z. B. Kanal 4, Wert 127 bei SC-240).

Drücken Sie die Enter-Taste, um die Änderungen ab zu speichern. Sie können den Modus jederzeit über die Clear-Taste verlassen, ohne dass die Einstellungen abgespeichert werden.

Beispiel die projektor install:

- In auto mod drücken Sie INSTALL UP-DOWN Tasten bis die LED beginnt zum blinken. Jetzt die Controller im Install modus.
- Mit INSTALL UP-DOWN Tasten stellen Sie den 1. DMX Kanal ein. (Auf der Anzeige erscheint 1).
- Drücken Sie die PAN Taste (Auf Control Anzeige erscheint PAN).
- Drücken Sie INSTALL UP Taste (controll Anzeige: 2)
- Drücken Sie die TILT Taste (Auf Control Anzeige erscheint TILT).
- Drücken Sie INSTALL UP Taste (controll Anzeige: 3)
- Drücken Sie funktion Taste COLOR
- Drücken Sie INSTALL UP Taste (controll Anzeige: 4)
- Drücken Sie funktion Taste GOBO
- Drücken Sie INSTALL UP Taste (controll Anzeige: 5)
- Drücken Sie funktion Taste GOBOROT

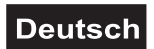

- Drücken Sie INSTALL UP Taste (controll Anzeige: 6)

Beenden Sie die Installation mit der ENTER Taste und speichern Sie die modifizierte Daten.

## *Abrufen eines Programms*

Wählen Sie das gewünschte Programm über die Program Up/Down-Tasten aus. Das Programm startet 1,5 Sekunden nach der Anzeige auf dem Program-Display.

Die Auswahl **"Ch"** bedeutet, dass die Programme nacheinander abgerufen werden (Kette). Die maximale Anzahl der Steps lässt sich einstellen.

Die Auswahl **"rn"** bedeutet, dass die Programme durch einen Zufallsgenerator ausgewählt werden. Die maximale Anzahl der Steps lässt sich einstellen.

## **Einstellung der Programmablaufgeschwindigkeit**

Die Projektoren durchlaufen das gewählte Programm von Step zu Step mit der programmierten Geschwindigkeit. Die Programmablaufgeschwindigkeit lässt sich über den Data Entry-Fader verändern, wenn die Speed-Taste gedrückt ist. Auf dem Control Display erscheint die aktuelle Geschwindigkeit zwischen 0,1 und 5 Sekunden. Diese ist in 0,1 Sekunden Abständen regelbar.

### **Einstellung der Step-Wartezeit**

Die Projektoren durchlaufen das gewählte Programm von Step zu Step mit der programmierten Wartezeit. Die Wartezeit lässt sich über den Data Entry-Fader verändern, wenn die Wait-Taste gedrückt ist. Auf dem Control Display erscheint die aktuelle Wartezeit zwischen 0,00 und 5,00 Sekunden. Diese ist in 0,02 Sekunden Abständen regelbar.

### **Zufallsgenerator**

Die Programmablaufgeschwindigkeit und die Wartezeit kann durch den Zufallsgenerator geändert werden, wenn die Random-Taste gedrückt ist.

### **Trigger**

**Auto:** Wenn die Auto-Taste gedrückt ist, läuft das Programm nach der eingestellten Programmablaufgeschwindigkeit und Wartezeit ab.

#### **Aktivierung der Musiksteuerung**

Bei aktivierter Musiksteuerung wird das Programm im Bass-Takt der Musik durchlaufen. Drücken Sie dazu die Music-Taste (LED leuchtet) und die Musiksteuerung ist aktiviert.

Die Mikrofonempfindlichkeit lässt sich wie folgt einstellen: Drücken und Halten Sie die Music-Taste und stellen Sie die gewünschte Mikrofonempfindlichkeit über den Data Entry-Fader ein. Sobald Sie die Music-Taste loslassen wird die Einstellung abgespeichert.

#### **Von einem Step zum nächsten springen**

Über die Manual-Taste haben Sie die Möglichkeit, von einem Step zum nächsten zu springen.

Wird ein Programm durchlaufen und die Manual -Taste gedrückt, leuchtet die Manual-LED und das Programm wird angehalten. Durch weiteres Drücken der Manual-Taste springt der Projektor nach Vollendung des aktuellen Steps zum nächsten Step.

Wenn Sie das Programm wieder starten möchten, drücken Sie die Auto-Taste oder Music-Taste.

### **BPM-Funktion**

Über die BPM-Taste können Sie die Taktschläge eines Titels manuell eingeben. Drücken Sie dazu die Taste im Takt der Musik. Während des Programmablaufs können Sie so die Geschwindigkeit der Szenenwechsel manuell einstellen. Durch Drücken einer beliebigen Taste der Trigger-Gruppe wird die BPM-Funktion abgeschaltet.

#### **Blackout-Funktion**

Über die Blackout-Taste haben Sie die Möglichkeit, alle Projektoren in den Blackout-Modus zu setzen.

#### **Strobe-Funktion**

Über die Strobe-Taste haben Sie die Möglichkeit, alle Projektoren gleichzeitig zu stroben.

#### **Manuelle Steuerung**

Bei einem manuellen Eingriff in ein Programm können alle Werte eines Programms für den angewählten Projektor geändert werden (z. B. Spiegelposition, Farbe, Gobo, etc.). Bitte beachten Sie, dass nur die

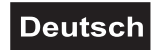

Funktion aus dem Programm genommen wird, die manuell verändert wird. Wenn Sie z. B. die Farbe manuell ändern, bewegt sich der Ablenkspiegel weiter wie im Programm. Wenn Sie die Spiegelposition verändern, ändern sich die Gobos weiterhin wie im Programm.

Wählen Sie den gewünschten Projektor über die Projektorwahltasten 1-4 aus. Dabei können Sie mehrere Projektoren anwählen, die dann synchron arbeiten.

Das Programm läuft weiter, bis Sie eine manuelle Veränderung vornehmen.

Wenn Sie nun die Position des Ablenkspiegels verändern, wird die Spiegelbewegung aus dem Programm genommen und der Spiegel bleibt an der von Ihnen gesetzten Stelle stehen.

Wenn Sie andere Funktionen ändern wollen, müssen Sie die DMX-Werte des entsprechenden Kanal manuell verändern. Wählen Sie den gewünschten Kanal über die Function-Tasten an (LED leuchtet) und ändern Sie den DMX-Wert über den Data Entry-Fader. Die DMX-Werte der einzelnen Geräte entnehmen Sie bitte der jeweiligen Bedienungsanleitung.

Wenn Sie während des Programmablaufes einen Projektor aus dem Programm genommen haben, können Sie ihn wieder wie folgt ins Programm eingliedern: Wählen Sie den gewünschten Projektor über die Projektorwahltasten 1-4 aus und drücken Sie kurz die Clear-Taste. Um alle Projektoren wieder ins Programm einzugliedern drücken Sie nur die Clear-Taste.

#### **Muster zeichnen**

Mit dem EX-6/32 können Sie bis zu 8 verschiedene Muster zeichnen.

Wählen Sie über die Projektorwahltasten die Geräte aus, für die Sie die Muster erstellen möchten. Drücken Sie die Shape-Taste. Wenn die Shape-LED leuchtet, können Sie die gewünschte Form über die Projektorwahltasten 1-4 auswählen.

Stellen Sie bei der gewählten Form die Parameter ein.

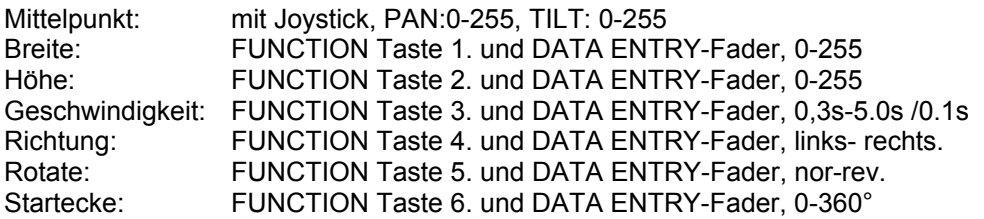

Zum Abbrechen der Formaterstellung drücken Sie die Clear-Taste.

## **Programmierung**

Wählen Sie das gewünschte Programm über die Program Up/Down-Tasten aus. Drücken und halten Sie die Program-Taste bis die LED blinkt. Auf dem Program-Display erscheint die Anzahl der programmierten Steps. Wählen Sie einen oder mehrere Projektoren mit den Fixture-Tasten aus. Wählen Sie die gewünschte Funktion mit den Function-Tasten aus. Jetzt können Sie die DMX-Werte des aktuellen Steps über den Data Entry-Fader oder den Joystick einstellen.

Durch Drücken der Enter-Taste wird der aktuelle Step in den Speicher übertragen. Dieser Vorgang kann beliebig oft wiederholt werden. Die maximale Anzahl von Steps je Programm ist 32.

Über die Shape-Funktion können Sie Muster abspeichern. Beim Abspeichern des Programms merkt sich die Steuerung, welche Geräte mit Mustern programmiert sind und spielt diese automatisch mit ab.

#### **Einstellen der Programmgeschwindigkeit:**

Drücken Sie die Speed-Taste. Auf der Anzeige erscheint die aktuelle Geschwindigkeit oder "OFF". Durch mehrmaliges Drücken der Speed-Taste können Sie die Geschwindigkeit über den Data Entry-Fader einstellen. Auf dem Control Display erscheint die aktuelle Geschwindigkeit zwischen 0,1 und 5 Sekunden. Diese ist in 0,1 Sekunden Abständen regelbar.

#### **Einstellen der Wartezeit:**

Drücken Sie die Wait-Taste. Auf der Anzeige erscheint die aktuelle Wartezeit oder "OFF". Durch mehrmaliges Drücken der Wait-Taste können Sie die Geschwindigkeit über den Data Entry-Fader einstellen. Auf dem Control Display erscheint die aktuelle Wartezeit zwischen 0,00 und 5,00 Sekunden. Diese ist in 0,02 Sekunden Abständen regelbar.

Drücken Sie die Program-Taste, um die aktuellen Änderungen abzuspeichern.

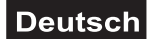

## **7. PROBLEMBEHEBUNG**

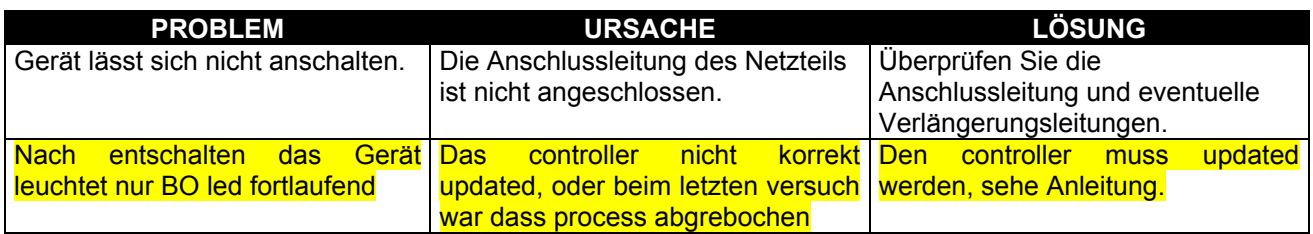

## **8. REINIGUNG UND WARTUNG**

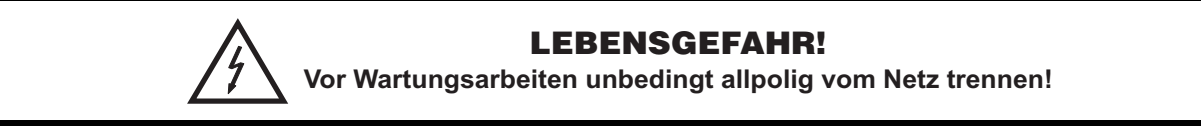

Das Gerät sollte regelmäßig von Verunreinigungen wie Staub usw. gereinigt werden. Verwenden Sie zur Reinigung ein fusselfreies, angefeuchtetes Tuch. Auf keinen Fall Alkohol oder irgendwelche Lösungsmittel zur Reinigung verwenden!

Im Geräteinneren befinden sich keine zu wartenden Teile. Wartungs- und Servicearbeiten sind ausschließlich dem autorisierten Fachhandel vorbehalten!

Sollten einmal Ersatzteile benötigt werden, verwenden Sie bitte nur Originalersatzteile.

Sollten Sie noch weitere Fragen haben, steht Ihnen Ihr Fachhändler jederzeit gerne zur Verfügung.

## **9. TECHNISCHE DATEN**

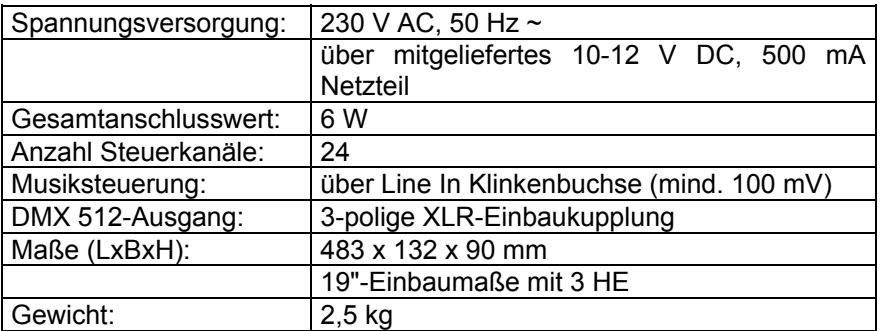

**Bitte beachten Sie: Technische Änderungen ohne vorherige Ankündigung und Irrtum vorbehalten. 11.03.2004 ©**

## *USER MANUAL*

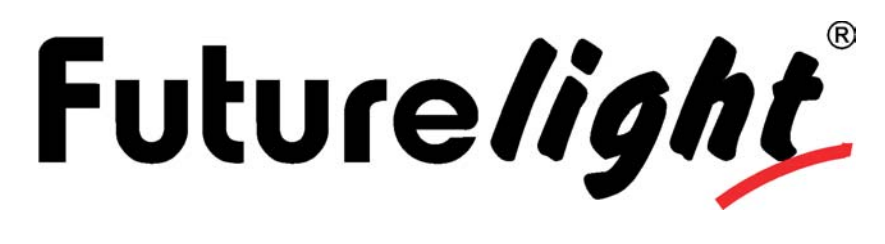

## EX-6/32 24-channel DMX-controller

## CAUTION!

**Keep this device away from rain and moisture! Unplug mains lead before opening the housing!**

For your own safety, please read this user manual carefully before you initially start-up.

Every person involved with the installation, operation and maintenance of this device has to - be qualilfied

- follow the instructions of this manual
- consider this manual to be part of the total product
- keep this manual for the entire service life of the product
- pass this manual on to every further owner or user of the product
- download the ultimate version of the user manual from the Internet

## **1. INTRODUCTION**

Thank you for having chosen a FUTURELIGHT EX-6/32. You will see you acquired a powerful and versatile device.

Unpack your EX-6/32.

Before you initial start-up, please make sure that there is no damage caused by transportation. Should there be any, consult your dealer and do not use the device.

## **2. SAFETY INSTRUCTIONS**

This device has left our premises in absolutely perfect condition. In order to maintain this condition and to ensure a safe operation, it is absolutely necessary for the user to follow the safety instructions and warning notes written in this user manual.

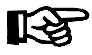

## **Important:**

Damages caused by the disregard of this user manual are not subject to warranty. The dealer will not accept liability for any resulting defects or problems.

Always plug in the power unit least.

Keep away from heaters and other heating sources!

If the device has been exposed to drastic temperature fluctuation (e.g. after transportation), do not switch it on immediately. The arising condensation water might damage your device. Leave the device switched off until it has reached room temperature.

This device falls under protection-class III. The device always has to be operated with an appropriate transformer.

Always disconnect from the mains, when the device is not in use or before cleaning it.

Please note that damages caused by manual modifications on the device or unauthorized operation by unqualified persons are not subject to warranty.

Keep away children and amateurs from the device!

There are no serviceable parts inside the device. Maintenance and service operations are only to be carried out by authorized dealers.

## **3. OPERATING DETERMINATIONS**

This device is a DMX-controller for controlling DMX-effects or spots in discotheques, on stages etc. This product is allowed to be operated with a direct voltage of DC 10-12 V, 500 mA and was designed for indoor use only.

Do not shake the device. Avoid brute force when installing or operating the device.

When choosing the installation-spot, please make sure that the device is not exposed to extreme heat, moisture or dust. There should not be any cables lying around. You endanger your own and the safety of others!

Operate the device only after having familiarized with its functions. Do not permit operation by persons not qualified for operating the device. Most damages are the result of unprofessional operation!

Please use the original packaging if the device is to be transported.

Please consider that unauthorized modifications on the device are forbidden due to safety reasons!

Never remove the serial barcode from the device as this would make the guarantee void.

If this device will be operated in any way different to the one described in this manual, the product may suffer damages and the guarantee becomes void. Furthermore, any other operation may lead to dangers like shortcircuit, burns, electric shock, etc.

## **4. DESCRIPTION**

## *4.1 Features*

## **Programmable DMX-controller**

For all DMX-projectors with up to 6 control-channels  $\cdot$  4 different addresses can individually be controlled  $\cdot$ Further devices can be connected with the same address and will run synchronically • The number of devices connected with each address is unlimited • 32 freely programmable chasers with up to 32 steps • Joystick for manual mirror movement • Fixture selection via fixture keys • Program-Run for running all programs • Program-Run also possible via random-function • 8 different shapes with different parameters • Strobe-button for strobe-function • Segment-display and control-LEDs • Sound-control via ¼" mono jacksocket or built-in microphone • Adjustable microphone-sensitivity • Blackout • 24 control-channels • For 19" rack mounting

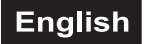

## *4.2 Overview*

## **Overview on the control elements**

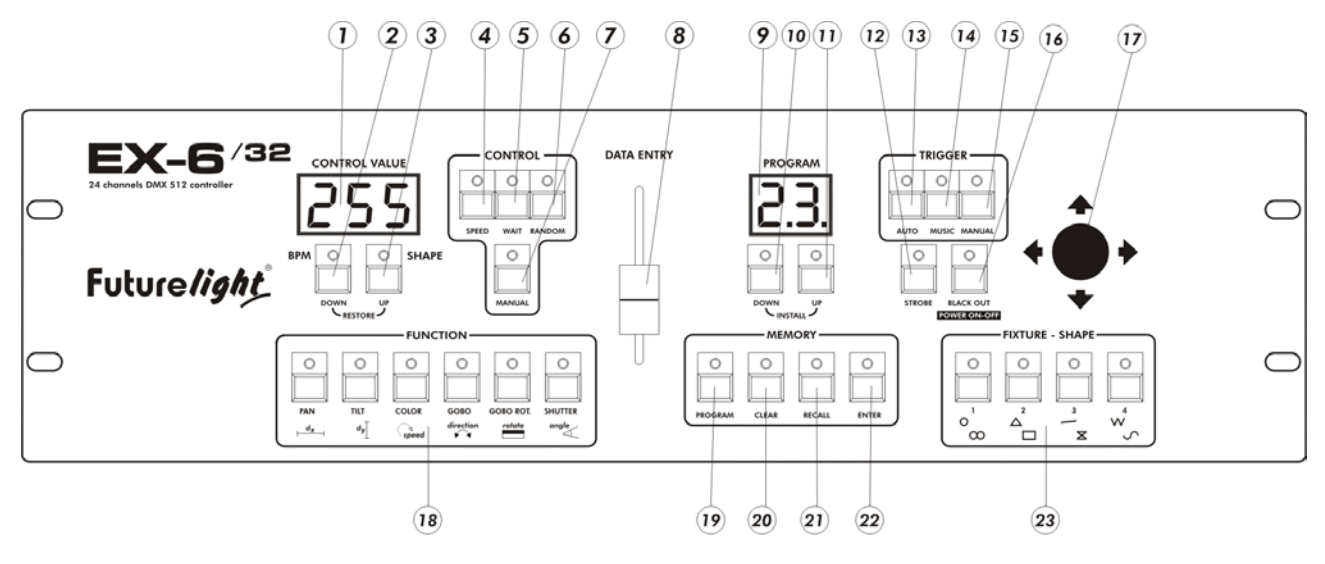

- 1) CONTROL VALUE- DISPLAY
- 2) BPM-BUTTON
- 3) SHAPE-BUTTON
- For selecting a shape via Fixture-buttons 1-4.
- 4) SPEED-BUTTON
- 5) WAIT-BUTTON
- 6) RANDOM BUTTON For adjusting the program to random movement.
- 7) MANUAL-BUTTON
- 8) DATA ENTRY-FADER
- 9) PROGRAM-DISPLAY Shows program steps.
- 10) PROGRAM UP-BUTTON For selecting the program.
- 11) PROGRAM DOWNBUTTON For selecting the program.
- 12) STROBE-BUTTON
- By pressing the Strobe-key all fixtures are being strobed.
- 13) AUTO-BUTTON
- If the LED shines, the controller is in Auto-mode (normal operation without sound-control). 14) MUSIC-BUTTON
	- If this LED shines the controller is in Audio-mode (operation with sound-control).
- 15) MANUAL TRIGGER-BUTTON With the Manual Trigger-button, you can jump from one step to another.
- 16) BLACKOUT-BUTTON The Blackout-function closes the light output of all connected projectors via the shutter. When holding the Blackout-button for more than 5 seconds, the unit will shut off.
- 17) JOYSTICK
	- With the joystick you can move the light beam manually.
- 18) FUNCTION-BUTTONS
- 19) PROGRAM-BUTTON
- Button for programming.
- 20) CLEAR-BUTTON
- 21) RECALL-BUTTON
- 22) ENTER-BUTTON
- Confirming button for programming.
- 23) FIXTURE SELECT BUTTONS

With the fixture select buttons you can choose the desired projector.

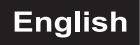

## **Rear panel:**

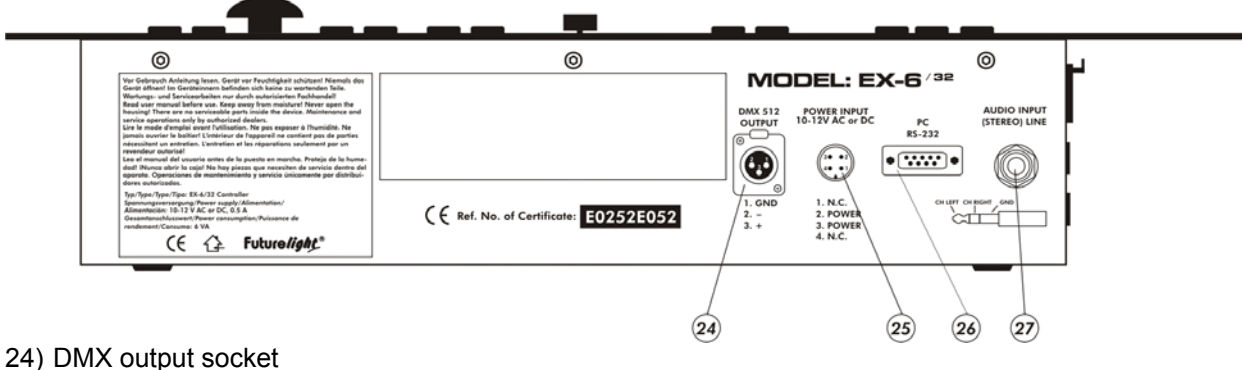

- 25) DC IN socket
- 26) PC Contact Software upgrade
- 27) AUDIO IN socket

## **5. SETUP**

## *5.1 Installation*

Install the device on a plane surface or install it in a rack.

Rack-installation: This device is built for 19" racks (483 mm). The rack you use should be a Double-Door-Rack where you can open the frontpanel and the rear panel. The rack should be provided with a cooling fan. When mounting the controller into the rack, please make sure that there is enough space around the device so that the heated air can be passed on. Steady overheating will damage your device. You can fix the controller with four screws M6 in the rack.

Connect the connection cable of the power-unit with the DC IN-socket. Plug the power unit into your outlet.

## *5.2 Sound-control*

The sound-control works via the Line In socket. Connect the sound-signal from the mixer (e.g. Master 2) with the jack-socket on the rear panel (input sensitivity 0.1 V - 1 V).

## *5.3 DMX-512 connection with the projector*

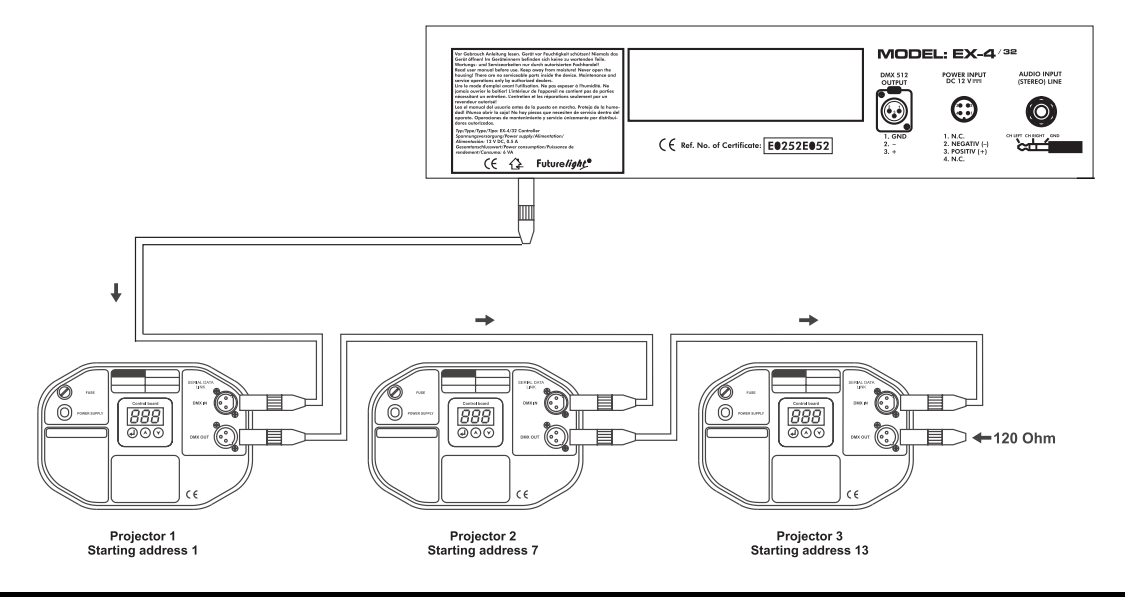

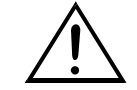

**The wires must not come into contact with each other, otherwise the fixtures will not work at all, or will not work properly.**

Only use a stereo shielded cable and 3-pin XLR-plugs and connectors in order to connect the controller with the fixture or one fixture with another.

## **Building a serial DMX-chain:**

Connect the DMX-output of the EX-6/32 with the DMX-input of the nearest projector. Always connect one output with the input of the next fixture until all fixtures are connected.

**Caution:** At the last fixture, the DMX-cable has to be terminated with a terminator. Solder a 120 Ω resistor between Signal (–) and Signal (+) into a 3-pin XLR-plug and plug it in the DMX-output of the last fixture.

#### **Projector addressing**

Please note that the EX-6/32 assigns the DMX-starting addresses every 6 steps. You have to address every projector to the respective starting address. Otherwise, the channel assignment will not be correct. All projectors with the same starting address work synchronically.

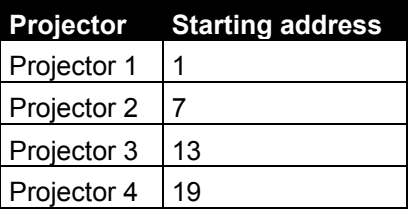

## **6. OPERATION**

After you connected the device to the mains, the EX-6/32 is ready for use.

With the Blackout-button, you can switch the device on and off.

Please note that you have to hold the Power button for approx. 5 seconds in order to switch the unit off.

## *SOFTWARE UPDATE:*

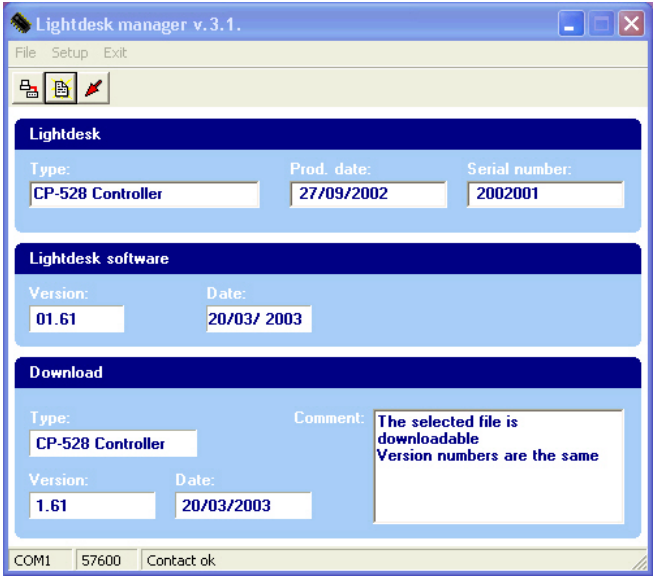

**Using the downloader software:** WARNING ! The software is working only with Windows operating systems!

Turn on the computer, download from the manufacturer or from the reseller's website the updated software. (Controller.zip). Decompress the downloaded ZIP file into a folder and follow the Instructions below step by step:

1 - Attach the power supply to the controller but do not turn on.

 2 - Connect the controller with the computer with the compatible cable. (Link cable DB9M/F) (COM1, COM2) port

- 3 Run the 'controller.exe' file.
- 4 At the first time running in the appearing window choose language
- 5 In the '' Setup/Communikation '' menu set the communication port COM1, COM2.

6 - The baud rate value – set the possible highest for the best result. (computer dependent)

7 - With pressing of the 'OK' button submit the settings.

8 - Click on the 'CONTACT' button, the software start to connect (the first icon left-top side).

9 - Start the controller with the 'Power on-off' button, this time only the controller's "B" side LED is lit while the computer and the controller are communicating.

10 - If the settings and the connection are OK then the controller data appear in the window. (type, etc..)

11 - If the setting isn't OK, you will get a warning message, check the attaching, the correct port setting and try again.

12 - If everything is OK then search in the ''File/Open'' menu - or click the second icon - the necessary update file for the controller (Controller.zip) and submit with the 'Select' button.

13 - Click on the ''Download'' button and the process will start (third icon with a red arrow).

14 - You can see the process at the bottom part of the window in the status bar. When status bar is full the download is finished.

15 - If the download is done, turn off the controller and turn it on again..

16 - The software update is done.

17 - If you have any kind of problem while you update - like power outage, you have to repeat the process

## *Projector selection*

With the EX-6/32, you can control up to 4 different projectors. These can be selected from the projector library or defined by the user.

Press and hold the Program Up and Program Down button for 5 seconds, until the two LEDs will flash. The controller is now in the Projector Install-mode.

### **Projector library:**

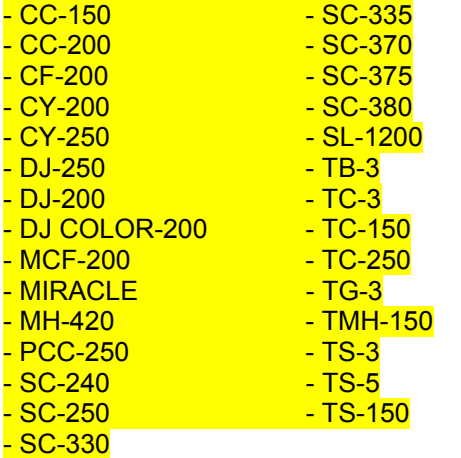

Press and hold the desired Fixture-button for selecting a projector. Via the Control Up/Down-buttons, you can select the desired projector. Press the Enter-button in order to save your selection.

## **User defined projector**

Press the desired Fixture-button. The Program Display shows the number of DMX-channels. With the Program Up/Down-buttons, you can call up the individual DMX-channels. Via the Function-buttons, you can assign the respective function to the selected DMX-channel. Repeat this procedure until all DMX-channels will be defined.

The PAN and TILT channels must be defined to buttons 1 and 2. Otherwise the joystick cannot control the movement.

## **Occupation of the Blackout-button**

Via the Program Up/Down-buttons you can select the channel with the blackout-function. Press and hold the Blackout-button and adjust the DMX-value with the blackout-function (e. g. channel 4, value 0 for SC-240) via the Data Entry-fader.

## **Occupation of the Strobe-button**

Via the Program Up/Down-buttons you can select the channel with the strobe-function. Press and hold the Strobe-button and adjust the DMX-value with the blackout-function (e. g. channel 4, value 127 for SC-240) via the Data Entry-fader.

Press the Enter-button in order to save the changes. You can leave this mode any time via the Clear-button.

## *Calling up a program*

Select the desired program via the Program Up/Down-buttons.The program runs 1.5 s after showing on the Program-display.

The selection "CH" means that all programs will be run through (chain). The maximum number of steps can be adjusted.

The selection **"rn"** means that all programs will be run randomly selected. The maximum number of steps can be adjusted.

#### **Adjusting the program speed**

The projectors run through the selected program step by step with the programmed speed. The program speed can be adjusted via the Data Entry-Fader when the Speed-button is pressed. The Control Display shows the current speed between 0.1 and 5 seconds, adjustable in 0.1 second steps.

### **Adjusting the waiting time**

The projectors run through the selected program step by step with the programmed waiting time. The waiting time can be adjusted via the Data Entry-Fader when the Wait-button is pressed. The Control Display shows the current waiting time between 0.00 and 5.00 seconds, adjustable in 0.02 second steps.

### **Random**

The program speed and the waiting time can be adjusted randomly when the Random-button is pressed.

### **Trigger**

**Auto:** When the Auto-button is pressed the program runs with the adjusted speed and waiting time.

#### **Activating the sound-control**

If the sound-control is activated, the program moves in the bass-tact of the music.

Press the Music-button (LED shines) and the sound-control is activated.

You can adjust the microphone-sensitivity as follows: hold the Music-button and adjust the desired value with the DataEntry-fader. As soon as you let the Music-button loose, the controller will save the adjusted value.

#### **Jump from one step to another**

Via the Manual-button, you have the possibility to jump from one step to another.

If a program is run and the Manual-button is pressed, the Manual-LED shines and the program is stopped. By pressing the Manual-button, the projector jumps to the next step after finishing the current step. If you wish to start the program once more, press the Auto-button or the Music-button.

#### **BPM-function**

Via the BPM-button, you can enter the beats of a track. Press the button in the rhythm of the music. The controller changes from one scene to another in the speed you entered. You can switch the BPM-function off by pressing a button of the Trigger-group.

#### **Blackout-function**

Via the Blackout-button, you have the possibility to set all projectors into the Blackout-mode.

#### **Strobe-function**

Via the Strobe-button, you have the possibility to strobe all projectors.

#### **Manual control of fixtures**

By intervening into a program, all values of a program can be adjusted for the selected projectors (e.g. mirror-position, colour, gobo, etc.). Please note that only this function will be taken out of the program which is manually adjusted. If you adjust the colour manually, the mirror continues moving like in the program. If you adjust the mirror-position, the gobos change like in the program.

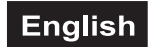

Select the desired projector via the respective Fixture-button. You can also choose several projectors which will work synchronically then.

The program continues until you adjust anything manually.

If you adjust the mirror-position now, the mirror-movement will be taken out of the program and the mirror stops at the position you entered.

If you wish to adjust another function, you have to adjust the DMX-value of the respective channel. Select the desired function via the Function-buttons (LED shines) and adjust the DMX-value via the Control Up/Down-buttons or the Data Entry-fader. Please refer to the projector's user manual for the individual DMXvalues of each channel.

If you have taken a projector out of the program, you can insert the projector back in the program as follows: select the desired projector via the Fixture-buttons and shortly press the Clear-button. In order to insert all projectors back in the program only press the Clear-button.

### **Designing shapes**

With the EX-6/32, you can design up to 8 different shapes.

Select the desired fixtures via the Fixture-buttons. Press the Shape-button. When the Shape-LED is lit, you can select the desired shape via the Fixture-button 1-4.

Adjust the shape-parameters as follows:

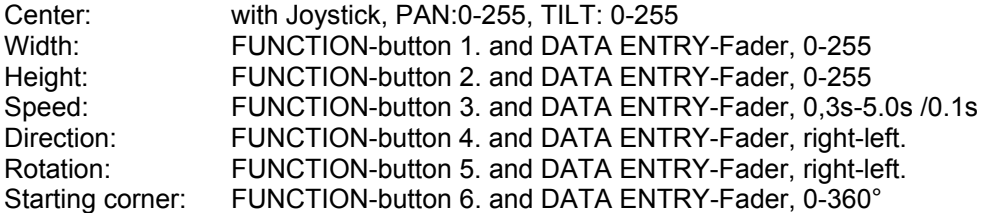

Press the Clear-button in order to cancel the Shape-mode.

### **Programming**

Choose the desired chasers via the Program Up/Down-buttons. Press and hold the Program-button until the LED flashes. The Program Display shows the number of the programmed steps. Select the desired step via the Program Up/Down-buttons. You can recall the memorized settings by pressing the Recall-button. Select one or several projectors via the Fixture-buttons. Select the desired function via the Function-buttons. Now you can set the values of the DMX channels for the current step via the Data Entry-fader or the joystick.

By pressing the Enter-button, the current step is written into memory. You can repeat this procedure as often as requested. The maximum number of programmable steps per program is 32.

When programming a program, the fixtures with shape-function will automatically be stored. When running the program, the shape will also be called up.

## **Adjusting the program speed**

Press the Speed-button. The display shows the current speed or "OFF". You can adjust the speed by pressing the Speed-button repeatedly and via the Data Entry-fader. The Control Display shows the current speed between 0.1 and 5 seconds, adjustable in 0.1 second steps.

#### **Adjusting the waiting time**

Press the Wait-button. The display shows the current waiting time or "OFF". You can adjust the waiting time by pressing the Wait-button repeatedly and via the Data Entry-fader. The Control Display shows the current waiting time between 0.00 and 5.00 seconds, adjustable in 0.02 second steps.

Press the Program-button in order to save the current changes.

## **7. PROBLEM CHART**

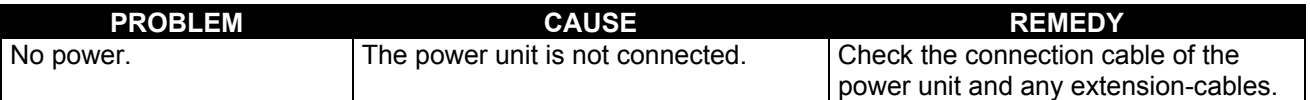

## **8. CLEANING AND MAINTENANCE**

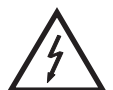

## DANGER TO LIFE!

**Disconnect from mains before starting maintenance operation!**

We recommend a frequent cleaning of the device. Please use a soft lint-free and moistened cloth. Never use alcohol or solvents!

There are no servicable parts inside the device. Maintenance and service operations are only to be carried out by authorized dealers.

Should you need any spare parts, please use genuine parts.

Should you have further questions, please contact your dealer.

## **9. TECHNICAL SPECIFICATIONS**

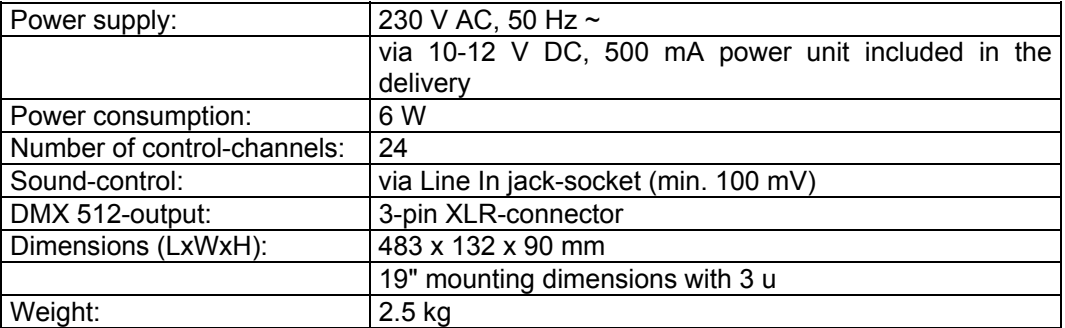

**Please note: Every information is subject to change without prior notice. 11.03.2004 ©**